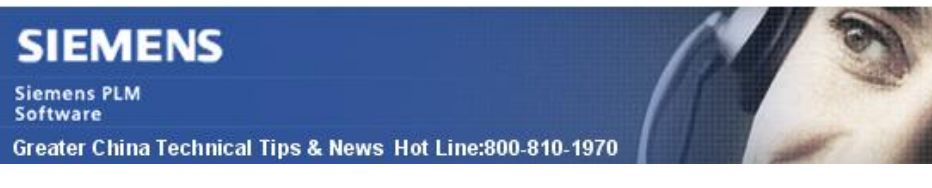

2015-1-9

### **Siemens PLM Software** 技術技巧及新聞

歡迎流覽《Siemens PLM Software 技術技巧及新聞》,希望它能成為 Siemens PLM Software 技術支援團隊將 Siemens PLM Software 最新產品更新、技術技巧及新聞傳遞給用戶的一種途徑

#### **Date: 2015/01/09**

### **NX Tips**

## *1. 如何在 NX 10.0 中調整滑鼠滾輪縮放視圖的方向?*

在 NX 圖形視窗中,我們可以通過滾動滑鼠滾輪來縮放視圖顯示。更新到 NX10 後, 你會 很快發現,NX10 中的這個縮放的動作和之前版本的動作正好相反。這主要是為了實現和 大部分其它軟體一致。

如果你希望修改這它,可以選擇::

### Fileà UtilitiesàCustomer DefaultsàGatewayà View operations

你可以看到選項 : Direction=Forward to Zoom In

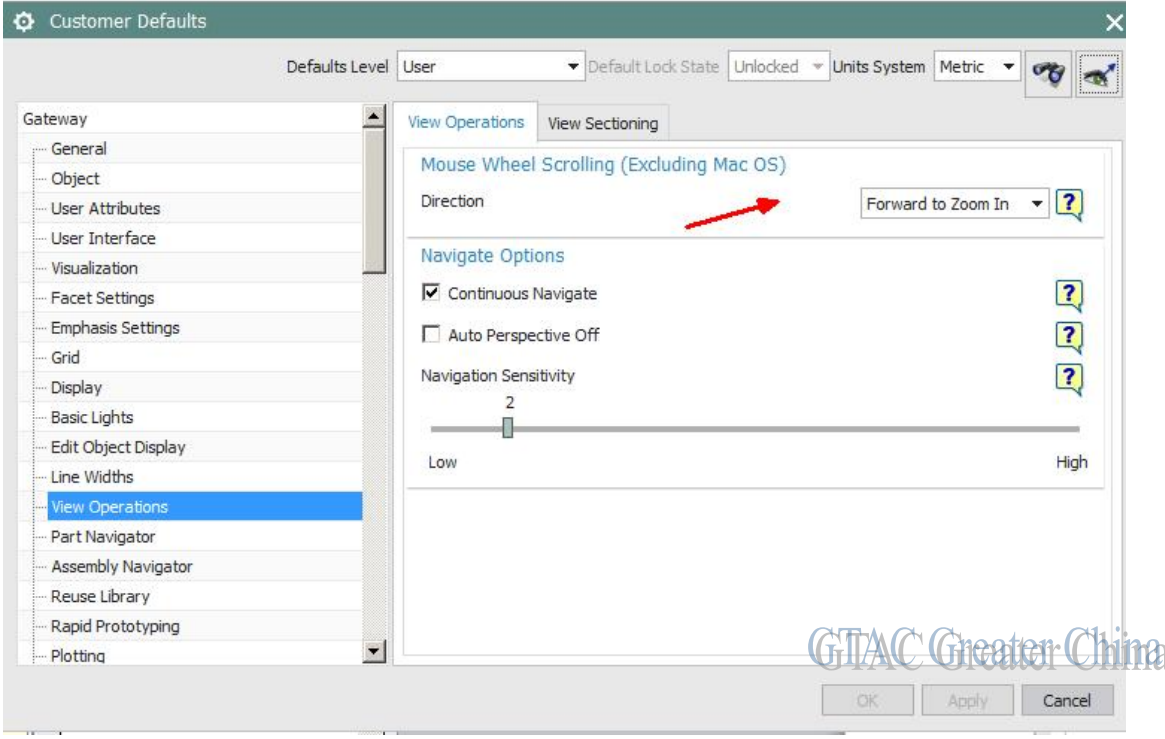

這個選項控制了滑鼠滾輪或者 MB1+MB2/Ctrl+MB2 操作時,NX 的回應方式。

修改為 backward to Zoom In 實現了縮放的反向。

注:修改後需要重新開機 NX 才會生效。

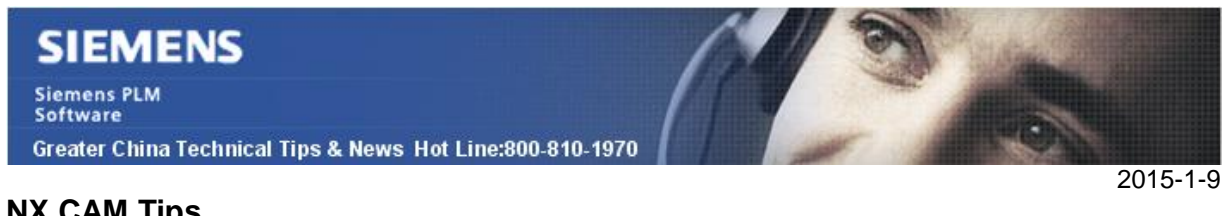

## **NX CAM Tips**

# *2. NX10 Post Builder 無法正常工作*

在 Windows 平臺上的 NX10 Post Builder 啟動開始工作時會出現異常錯誤。

如下圖:

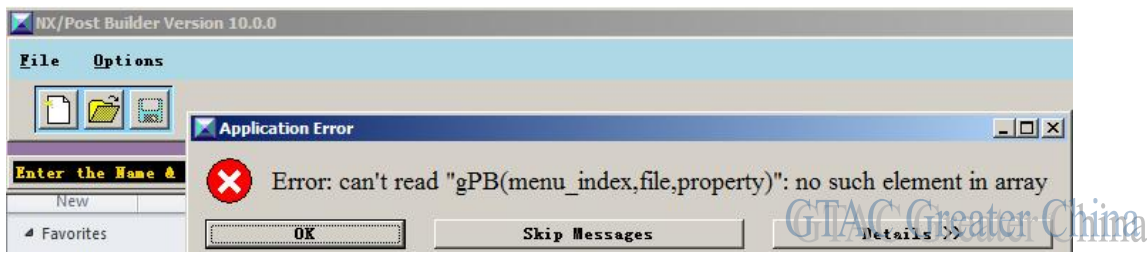

可以通過下載對應檔補丁:'PB10.0 SFB 08Dec2014 msgs.7z' 來修正這個問題

補丁下載地址如下:

<https://download.industrysoftware.automation.siemens.com/unigraphics/cam/>

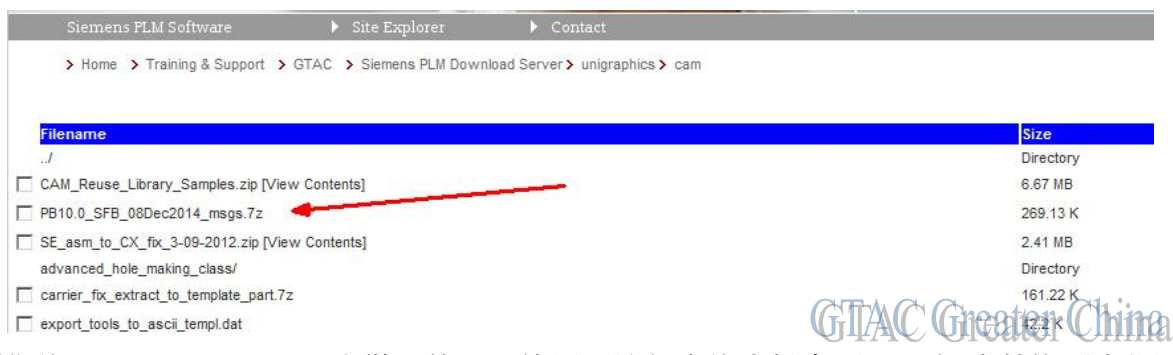

到你的 NX10 Post builder 安裝目錄下,使用壓縮包中的資料夾'msgs'來替換原來位置 上的對應'msgs'目錄。

| New folder<br><b>Burn</b> |                  |                    |       |
|---------------------------|------------------|--------------------|-------|
| Name -                    | Date modified    | Type               | Size  |
| app                       | 2014/12/24 15:13 | File folder        |       |
| doc                       | 2014/12/24 15:14 | File folder        |       |
| images                    | 2014/12/24 15:14 | File folder        |       |
| msgs                      | 2015/1/9 9:43    | File folder        |       |
| pblib                     | 2014/12/24 15:14 | File folder        |       |
| td                        | 2014/12/24 15:14 | File folder        |       |
| post_builder.bat          | 2014/12/4 17:24  | Windows Batch File | 3 KB  |
| post_builder.ico          | 2014/11/18 17:50 | Icon               | 19 KB |

之後,重新啟動 NX10 Post Builder 就可以正常工作了。

Note: 下載需要使用有效 Webkey 登陸。

## **SIEMENS Siemens PLM** Software Greater China Technical Tips & News Hot Line:800-810-1970

### **NX Translator tips**

2015-1-9

# *3.* **NX** 支援 *Catia V5 R24 版本資訊.*

下面版本的 NX 通過 Catia 轉換介面,可以支援打開 Catia V5 R24 檔.

- $\mathbf{r}$ *NX*10.0.0
- *NX*902MP1  $\overline{a}$
- *NX*901MP3
- *NX*853MP6\*
- *NX*852MP7\*
- *NX*803MP11\*
- \* 需要 MS 2012 redistributable。

Greater China ME&S Service Team PRC Helpdesk (Mandarin): 800-810-1970 Taiwan Helpdesk (Mandarin): 00801-86-1970 HK Helpdesk (Cantonese): 852-2230-3322 Helpdesk Email: [helpdesk\\_cn.plm@siemens.com](mailto:helpdesk_cn.plm@siemens.com) Global Technical Access Center: <http://support.ugs.com> Siemens PLM Software Web Site: <http://www.plm.automation.siemens.com> Siemens PLM Software (China) Web Site: [http://www.plm.automation.siemens.com/zh\\_cn/](http://www.plm.automation.siemens.com/zh_cn/)

此e-mail newsletter 僅提供給享有產品支援與維護的Siemens PLM 軟體使用者。當您發現問題或 希望棄訂,請發送郵件至 helpdesk cn.plm@siemens.com聯繫,如棄訂,請在標題列中注明"棄 訂"